# Fiery Command WorkStation 6.7

Guide des nouveautés de Fiery Command WorkStation Package 6.7

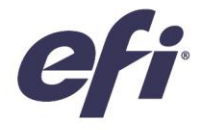

FIERY COMMAND WORKSTATION 6.7

## Sommaire :

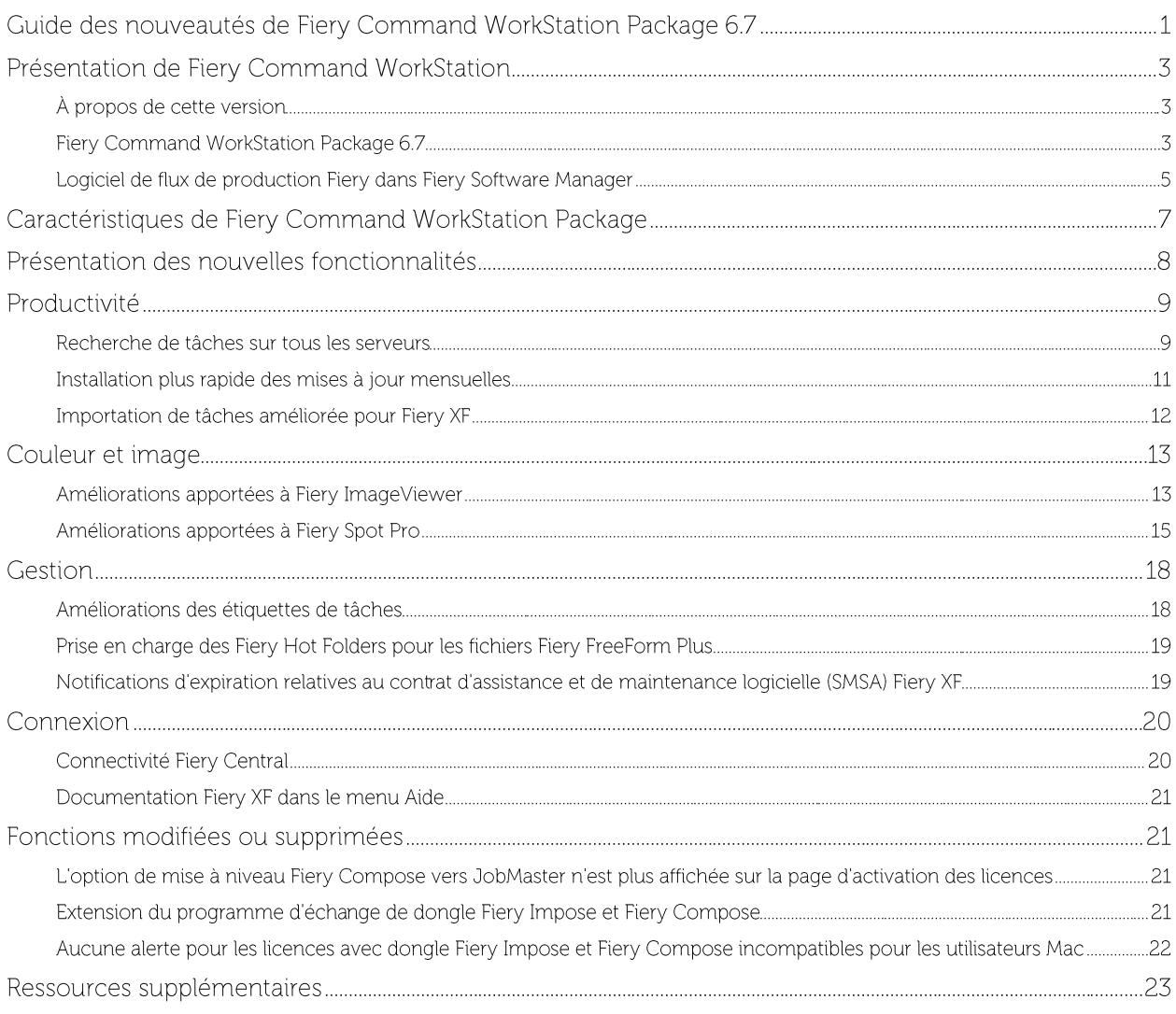

### EFI, moteur de votre réussite.

Nous développons des technologies de pointe pour la fabrication de signalétique, d'emballages, de textiles, de carrelages en céramique et de documents personnalisés, au travers d'une vaste gamme d'imprimantes, d'encres et de serveurs d'impression numérique, ainsi que d'une suite complète de flux de production et métiers capable de transformer et de simplifier l'ensemble du processus de production en même temps que d'augmenter votre compétitivité et votre productivité. Pour plus d'informations, rendez-vous sur www.efi.com.

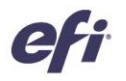

Rien de ce qui est mentionné ici ne peut être interprété comme une garantie venant compléter la garantie expresse prévue par les produits et services EFI.

Les logos des applications AutoCal, Auto-Count, Balance, BESTColor, BioVu, BioWare, ColorPASS, Colorproof. ColorWise. Command WorkStation, CopyNet, Cretachrom, Cretaprint, le logo Cretaprint, Cretachier, Digital StoreFront exclusive aux États-Unis et / ou dans certains pays.

Tous les autres termes et noms de produits peuvent être des marques commerciales ou déposées de leurs détenteurs respectifs et sont reconnus par la présente

© 2021 ELECTRONICS FOR IMAGING, INC. TOUS DROITS RESERVES. | WWW.EFI.COM

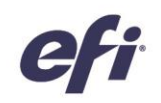

### Présentation de Fiery Command WorkStation

Fiery® Command WorkStation®, l'interface de gestion des tâches d'impression dédiée aux serveurs Fiery, améliore la productivité et la puissance de l'impression. Elle permet de centraliser la gestion des tâches, de se connecter à tous les serveurs Fiery du réseau et d'optimiser la productivité. Cette interface intuitive simplifie la gestion des tâches pour tous les utilisateurs, quel que soit leur niveau d'expérience.

Très pratique, la prise en charge multiplateforme permet de disposer d'un aspect et de fonctionnalités cohérentes sous Apple® macOS® et Microsoft<sup>®</sup> Windows<sup>®</sup> ainsi que sur vos différentes plateformes informatiques. Une connexion à distance totalement opérationnelle à un serveur Fiery fournit la même qualité qu'une connexion locale lors de l'administration d'un serveur. Fiery

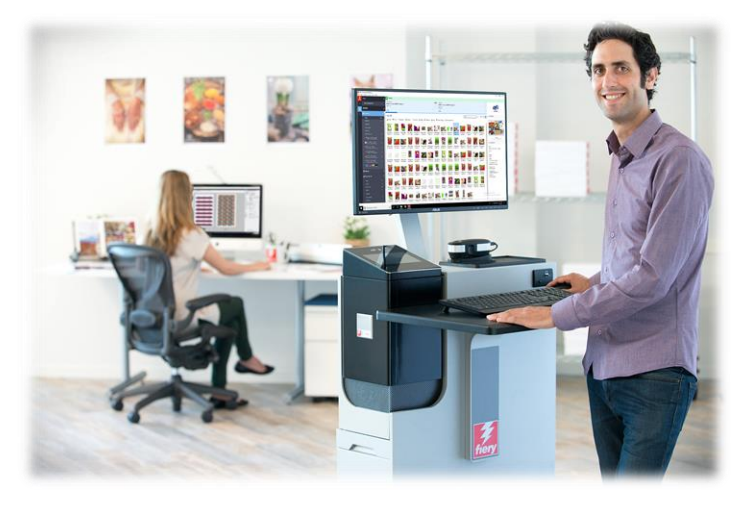

Command WorkStation 6.7 prend en charge les serveurs Fiery qui exécutent les logiciels FS150/FS150 Pro, Fiery Central 2.9 et Fiery XF 7, et leurs versions ultérieures.

Téléchargez la version 6.7 de la Command WorkStation sur www.efi.com/CWS.

Les utilisateurs d'imprimantes jet d'encre à grande vitesse doivent contacter le fabricant de leur imprimante pour savoir comment passer à la dernière version de Fiery Command WorkStation à leur disposition.

#### À propos de cette version

Plus efficace que jamais, la version 6.7 de Fiery Command WorkStation propose une multitude de nouvelles fonctionnalités dédiées à la productivité, la gestion, la couleur et l'image, et à la connexion.

#### **Fiery Command WorkStation Package 6.7**

Fiery Command WorkStation 6.7 est inclus dans le Fiery Command WorkStation Package. Le téléchargement et le processus d'installation de ce package sont gérés par Fiery Software Manager.

Le package comprend :

#### **Fiery Command WorkStation**

Centralise la gestion des tâches en pilotant les imprimantes Fiery Driven™ à feuilles, ou jet d'encre grande vitesse, grand et très grand format, sur le réseau, pour une productivité en temps réel améliorée.

Fiery Command WorkStation Package 6.7 comprend les logiciels de préparation sous licence suivants pour les utilisateurs d'imprimantes à feuilles : Fiery Impose, Fiery Compose et Fiery JobMaster™. Les options de logiciels prépresse incluent : Fiery Graphic Arts Package, Premium Edition, Fiery Graphic Arts Pro Package<sup>1</sup>, Fiery ColorRight Package<sup>1</sup>, Fiery Automation Package<sup>1</sup> et Fiery Productivity Package.

#### Fiery Hot Folders - imprimantes à feuilles et jet d'encre à grande vitesse uniquement

Automatise les opérations répétitives du processus de soumission des tâches pour les utilisateurs d'imprimantes à feuilles, permettant ainsi de gagner du temps et de réduire les erreurs d'impression à l'aide d'un simple glisserdéposer.

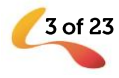

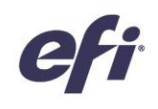

<sup>1</sup> Disponible uniquement pour les serveurs Fiery FS400/FS400 Pro, et versions supérieures.

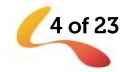

#### Fiery Software Uninstaller - macOS uniquement

Permet de désinstaller facilement les applications Fiery (Fiery Command WorkStation Package, Fiery Color Profiler Suite, Fiery Remote Scan, Fiery FreeForm Create™, EFI ColorGuard Desktop et EFI™ Cloud Connector), ainsi que les imprimantes et les pilotes/fichiers d'impression associés sur les clients macOS.

#### Logiciel de flux de production Fiery dans Fiery Software Manager

En complément de Command WorkStation Package, Fiery Software Manager permet également de faciliter l'installation des applications Fiery suivantes:

#### Fiery FreeForm Create - imprimantes jet d'encre à grande vitesse et à feuilles

Créez des tâches personnalisées à l'aide de la technologie d'impression de données variables de Fiery FreeForm. Ajoutez facilement des éléments variables comme du texte, des images ou des codes-barres aux fichiers existants.

#### Fiery Remote Scan - imprimantes à feuilles uniquement

Cette application permet aux utilisateurs de récupérer les tâches de numérisation et de synchroniser automatiquement les boîtes de numérisation sur les serveurs Fiery pris en charge avec le bureau de l'ordinateur d'un utilisateur.

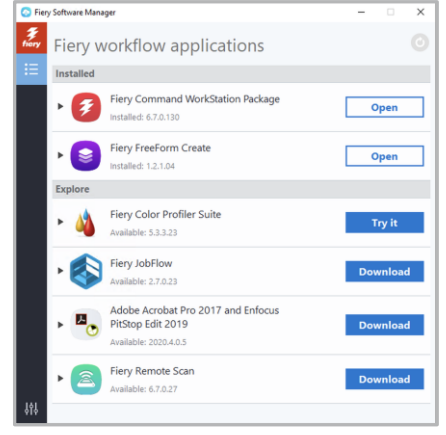

Fiery Software Manager

#### Fiery JobFlow - version Windows uniquement

Fiery JobFlow™ automatise les flux prépresse, simplifiant ainsi le traitement et l'impression des tâches. Débutez avec la version gratuite, Fiery JobFlow Base, pour gérer les flux de production, notamment les fonctions de conversion PDF, Fiery Preflight<sup>1</sup>, d'amélioration de l'image<sup>2</sup>, d'imposition de documents<sup>3</sup> ainsi que des options souples de soumission, d'archivage et d'impression des tâches. Puis, pour un maximum d'efficacité, passez à la version payante de Fiery JobFlow afin de renforcer l'intelligence du système grâce à des flux basés sur des règles, à des fonctions avancées de contrôle en amont et de modification PDF pilotées par Enfocus PitStop, ainsi qu'à des processus d'approbation dans le cloud de JobFlow.

#### **Fiery Color Profiler Suite**

Ce logiciel apporte des fonctions intégrées de gestion des couleurs et un contrôle de la qualité pour les systèmes d'impression. Il étend les fonctionnalités relatives à la couleur des imprimantes Fiery Driven avec les outils de gestion des couleurs les plus évolués du marché pour la création de profils, l'inspection, la modification et l'assurance qualité des couleurs. Des fonctions modulaires garantissent la précision et l'homogénéité des couleurs sur toutes les applications de conception, de production d'impression et de bureautique, quel que soit le type de support, et améliorent la productivité et le retour sur investissement.

#### Kit Adobe Acrobat Pro 2017 et Enfocus PitStop Edit 2019

Pour utiliser les applications de mise en route Fiery Impose, Compose et JobMaster avec Adobe® Acrobat® Pro et Enfocus PitStop Edit, vous devez disposer d'une licence activée, installée sur le même ordinateur. À partir de la version 6.5.0.292 de Fiery Command WorkStation, vous pouvez utiliser votre propre abonnement au logiciel Adobe Acrobat DC avec les applications de mise en route de Fiery. Vous pouvez également acheter le kit logiciel facultatif EFI Adobe Acrobat Pro 2017 et Enfocus PitStop Edit 2019 chez votre revendeur Fiery ou dans l'EFI™ eStore.

#### Fiery Integration Package - client Windows uniquement, pour imprimantes à feuilles

Fiery Integration Package comprend Fiery JDF et Fiery API. L'application pour Windows est capable de mettre à jour à la fois les serveurs Fiery basés sur Windows et sur Linux. Pour faire apparaître le Fiery Integration Package et le télécharger, les utilisateurs doivent sélectionner « Afficher les fonctions supplémentaires » dans les préférences de Fiery Software Manager.

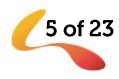

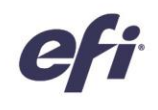

<sup>1</sup> Nécessite Fiery Graphic Arts Package, Premium Edition, Fiery Graphic Arts Pro Package ou Fiery Automation Package <sup>2</sup> Nécessite Fiery Image Enhance Visual Editor<br><sup>2</sup> Nécessite Fiery Image Enhance Visual Editor<br><sup>3</sup> Néc

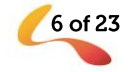

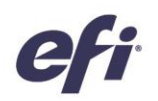

### Caractéristiques de Fiery Command WorkStation Package

Fiery Command WorkStation 6.7 et Fiery Hot Folders peuvent être connectés aux :

#### Serveurs Fiery exécutant un logiciel système Fiery :

- FS150/FS150 Pro, FS200/FS200 Pro, FS300/FS300 Pro, FS350/350 Pro et FS400/FS400 Pro
- Fiery Central 2.9 et versions ultérieures
- Fiery XF 7 et versions ultérieures

Les ordinateurs clients nécessitant d'installer Fiery Command WorkStation et Fiery Hot Folders sont :

#### clients macOS:

- macOS 10.14 et versions ultérieures
- 4 Go de RAM minimum recommandés
- 7 Go d'espace disque disponible
- Résolution d'affichage minimum recommandée :
	- Pour les utilisateurs d'imprimantes à feuilles : 1 280 x 1 024  $\circ$
	- $\circ$ Pour les utilisateurs d'imprimantes grands et très grands formats : 1 600 x 900

#### **Clients Windows:**

- Microsoft Windows 10, 64 bits et versions ultérieures
- Microsoft Windows Server 2016 64 bits
- Microsoft Windows Server 2019
- Processeur Intel® Core™ i3 ou versions ultérieures
- 4 Go de RAM minimum
- 16 Go d'espace disque disponible
- Résolution d'affichage minimum recommandée :
	- Pour les utilisateurs d'imprimantes à feuilles : 1 280 x 1 024  $\circ$
	- $\circ$ Pour les utilisateurs d'imprimantes grand et très grand formats : 1600 x 900

Pour se connecter aux versions antérieures du logiciel système Fiery, les utilisateurs doivent installer Fiery Command WorkStation 5.8 (pour Fiery System 9) ou la version 6.4 (pour Fiery System 10) ou 6.5 (pour FS100/100 Pro). Accédez aux versions antérieures de Fiery Command WorkStation ici.

Découvrez comment rétrograder de la version 6.x à la version 5.8 sur http://fiery.efi.com/cws58-reinstall-help.

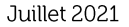

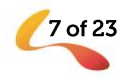

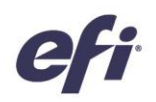

### Présentation des nouvelles fonctionnalités

Dans un souci d'offrir toujours plus de valeur ajoutée aux utilisateurs Fiery, la version 6.7 propose un choix de nouvelles fonctionnalités dans tous les domaines d'innovation Fiery, tels que la productivité, la couleur et l'image, la gestion et la connexion.

Nouvelles fonctionnalités de cette version :

- $\bullet$ Des moyens plus nombreux de retrouver des tâches et plus aisés pour configurer des fichiers pour l'impression
- Des moyens plus rapides pour obtenir des tons directs et des images correctes dès la première tentative  $\bullet$
- Outils et fonctions pour automatiser encore plus efficacement les flux  $\bullet$
- Nouvelles connexions pour les produits et ressources Fiery

Nouvelles fonctionnalités de Fiery Command WorkStation Package 6.7

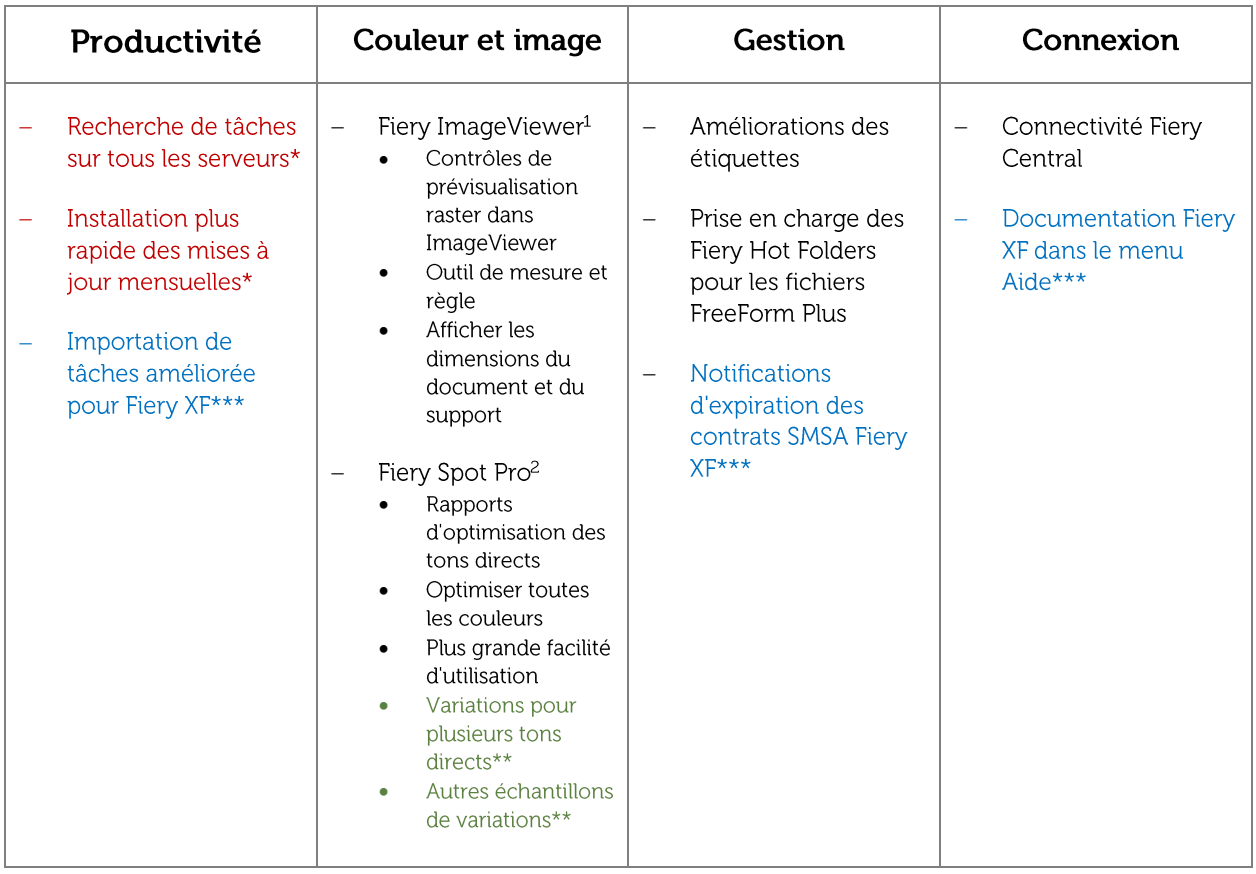

- \* Fonctionnalité disponible pour tous les utilisateurs de Fiery Command WorkStation, y compris sur les imprimantes à feuilles, grand et très grand formats, et jet d'encre à grande vitesse. Notez que certaines fonctionnalités jet d'encre à grande vitesse sont spécifiques à l'imprimante.
- \*\* Fonctionnalité disponible uniquement pour les utilisateurs d'imprimantes jet d'encre à grande vitesse. Notez que certaines fonctionnalités jet d'encre à grande vitesse sont spécifiques à l'imprimante.

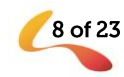

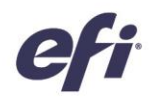

\*\*\* Fonctionnalité disponible uniquement pour les utilisateurs d'imprimantes grand et très grand formats.

Remarque : les fonctionnalités varient en fonction du modèle de presse numérique. Reportez-vous à la fiche technique ou au tableau des fonctionnalités du produit concerné pour connaître le détail des fonctionnalités disponibles.

<sup>1</sup>Inclus dans Fiery Graphic Arts Package, Premium Edition, Fiery Graphic Arts Pro Package, Fiery ColorRight Package et Fiery Productivity Package

<sup>2</sup> Inclus dans Fiery Graphic Arts Package, Premium Edition, Fiery Graphic Arts Pro Package et Fiery ColorRight Package

### Productivité

#### Recherche de tâches sur tous les serveurs

Les opérateurs peuvent désormais localiser plus facilement les tâches d'impression Fiery où qu'elles se trouvent dans un atelier d'impression. Avec Fiery Command WorkStation 6.7, ils peuvent rechercher des tâches dans tous les serveurs Fiery connectés. Accessibles à partir de la simple fonction de recherche, les tâches sont localisées selon les critères suivants :

- Intitulé 88 Poster Ö Statut de la  $\bullet$ tâche Job ID Dimensi... Pages Copies Workflow Workspace Printer **Last Error** Date, heure
- « Recherche dans tous les serveurs Fiery » sélectionnée à partir de la fonction simple de Utilisateur recherche de localisation dans la Vue tâches
- Format
- Serveur

Les utilisateurs peuvent trier la liste obtenue selon l'une des colonnes de la fenêtre de recherche. Double-cliquez sur une tâche pour quitter la fenêtre de recherche et mettez automatiquement cette tâche en évidence sur le serveur Fiery concerné. Choisissez « Afficher les résultats de la recherche sur le serveur Fiery » pour accéder au résultat de la recherche sur le serveur Fiery où la tâche mise en évidence est active.

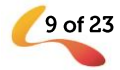

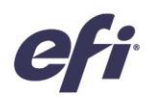

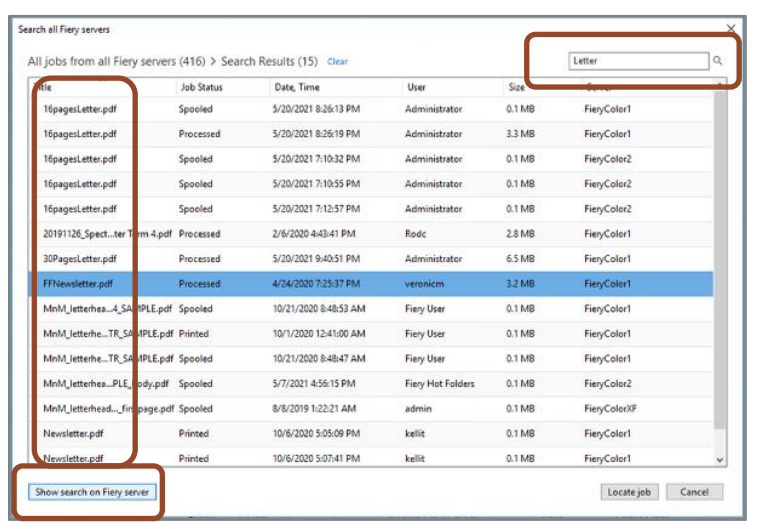

Fenêtre de recherche de tâches affichant les résultats pour plusieurs serveurs Fiery connectés

Dans la fenêtre de recherche, les utilisateurs peuvent réinitialiser le contenu de la zone de recherche pour en lancer une toute nouvelle pour tous les serveurs connectés.

Il est également possible d'utiliser la fonctionnalité « Recherche dans tous les serveurs Fiery » pour afficher toutes les tâches soumises par un utilisateur particulier, ou le nombre de tâches traitées et prêtes pour l'impression sur tous les serveurs Fiery.

Regardez la vidéo pour en savoir plus.

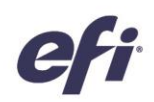

#### Installation plus rapide des mises à jour mensuelles

Les mises à jour mensuelles Fiery Command WorkStation s'installent désormais plus rapidement sur les plateformes Microsoft® Windows® à la fois pour les serveurs Fiery et les ordinateurs clients. Les nouveaux installateurs « incrémentaux » n'effectuent que l'installation des composants modifiés, ce qui permet d'assurer une installation des mises à jour mensuelles plus rapide qu'auparavant. La production d'impressions peut ainsi redémarrer plus rapidement suite aux mises à jour. Les installations complètes de la Command WorkStation ne sont désormais plus nécessaires que lors du passage à une version complète, par exemple de la version 6.6.xxx à la version 6.7.xxx.

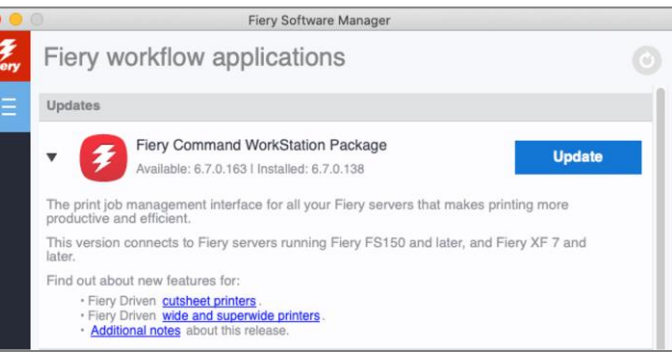

Fiery Software Manager avec affichage d'une mise à jour incrémentale mensuelle

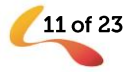

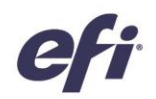

#### Importation de tâches améliorée pour Fiery XF

Pour importer plus rapidement des tâches dans des serveurs Fiery XF, nous avons amélioré la boîte de dialogue Importer des fichiers. Elle n'affiche désormais que les options nécessaires pour envoyer une tâche à l'imprimante et au flux appropriés, en sélectionnant le bon support. Cette évolution permet de réduire les clics et diminue potentiellement les erreurs lors de l'importation de tâches.

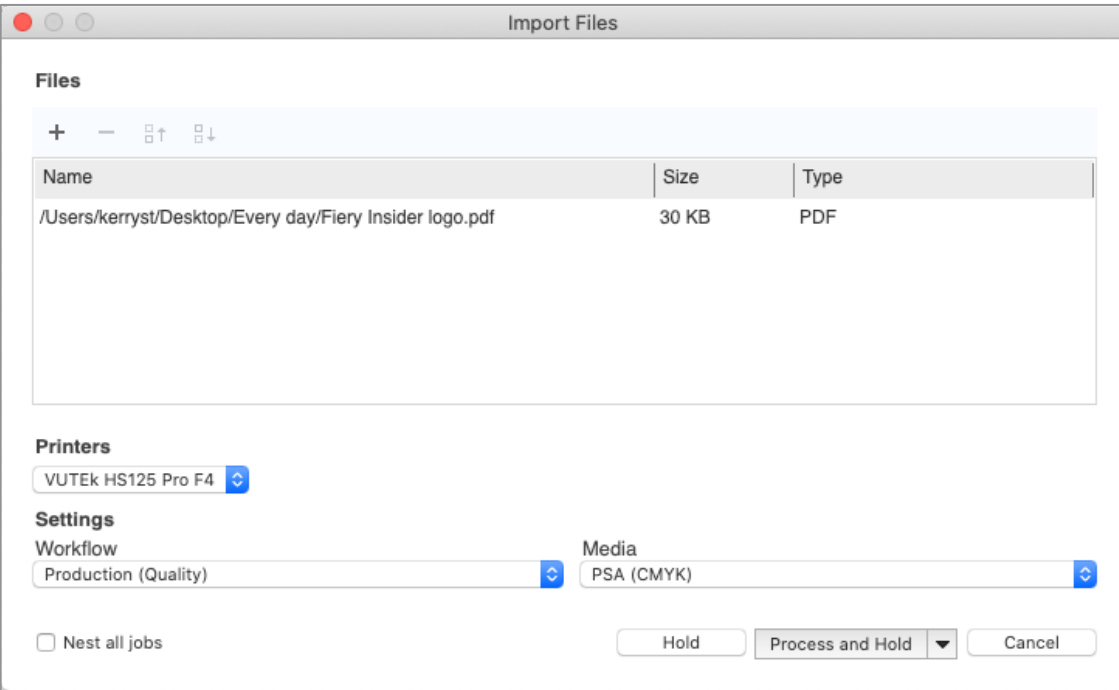

Amélioration de la boîte de dialogue d'importation de tâches pour Fiery XF

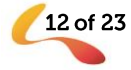

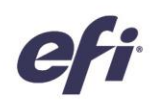

### Couleur et image

#### Améliorations apportées à Fiery ImageViewer

#### Contrôles de niveau de page dans ImageViewer

Avec l'intégration des contrôles pour prévisualiser une image raster dans ImageViewer, les utilisateurs disposent d'une interface unique pour configurer les couleurs et procéder à des retouches simples au niveau de la page dans les fichiers traités en mode RIP. Cette évolution a considérablement amélioré l'efficacité et la facilité d'utilisation.

Les nouvelles fonctions d'ImageViewer sont les suivantes :

- $\bullet$ Réordonner les pages dans l'affichage miniatures
- Afficher les miniatures sous la forme de surfaces de feuilles
- $\bullet$ Supprimer des pages
- Dupliquer des pages  $\bullet$
- Sélectionner toutes les pages  $\bullet$
- Déplacer des pages entre documents (couper/copier/coller, glisser et déposer)  $\bullet$

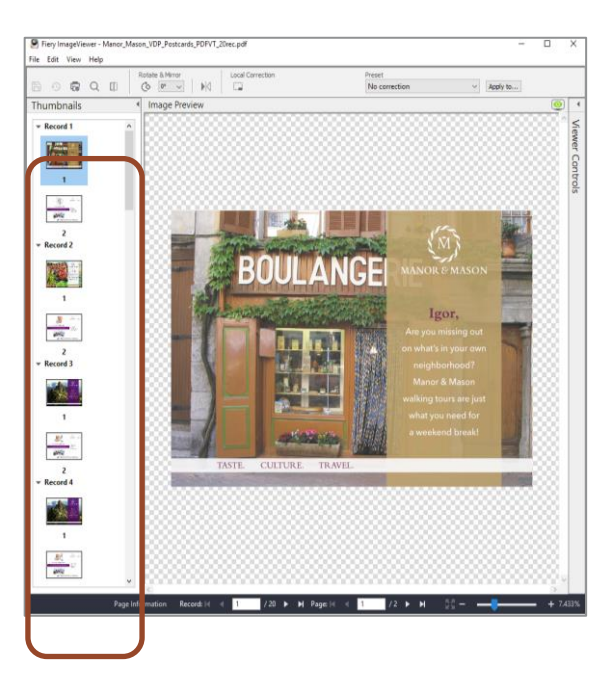

Les utilisateurs peuvent prévisualiser les tâches d'impression de données variables sous la forme d'ensembles d'enregistrements, bien que les fonctions de la page Réordonner/supprimer/dupliquer ne soient pas disponibles.

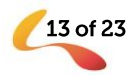

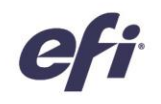

Les utilisateurs possédant une licence pour l'un des Fiery Graphic Arts Packages<sup>1</sup> peuvent accéder à cette interface unifiée en cliquant avec le bouton droit sur une tâche et en sélectionnant Prévisualisation ou ImageViewer.

1. Fiery Graphic Arts Package, Premium Edition, Fiery Graphic Arts Pro Package, Fiery ColorRight Package ou Fiery Productivity Package

#### Outil de mesure et règle

ImageViewer propose désormais une option pour afficher une règle sur les axes X et Y du volet de prévisualisation d'image. Les utilisateurs peuvent configurer la règle pour afficher différentes unités.

Un nouvel outil de mesure autorise les utilisateurs à mesurer une distance entre deux points spécifiques d'une page. Cette nouveauté est particulièrement utile pour les clients possédant des systèmes d'impression jet d'encre à grande vitesse pour définir un déplacement ou un décalage d'image.

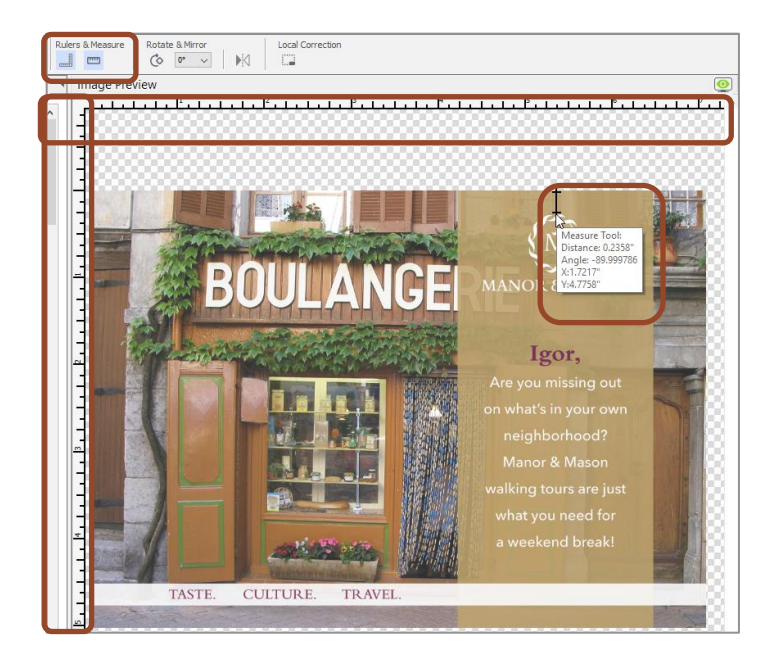

#### Afficher les dimensions du document et du support

Le survol du volet d'informations de la page à l'aide de la souris affiche désormais les dimensions de la page (document - jet d'encre à grande vitesse uniquement) et du support.

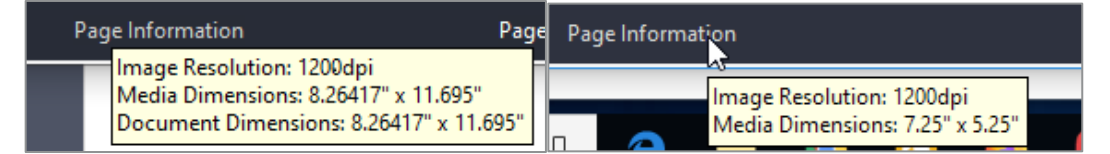

Exemple pour les serveurs Fiery jet d'encre à Exemple pour les serveurs Fiery pour

Regardez la vidéo pour en savoir plus.

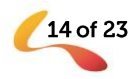

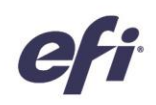

#### Améliorations apportées à Fiery Spot Pro

#### **Optimiser toutes les couleurs**

Il est désormais possible d'optimiser n'importe quel ensemble de tons directs pour un profil spécifique, à l'aide d'un sousensemble d'échantillons. Par exemple, les utilisateurs peuvent désormais choisir d'optimiser tout ou partie de groupes de tons directs en une seule fois. Il est ainsi possible de gagner du temps et de faciliter l'optimisation des tons directs pour un profil et un support souhaités.

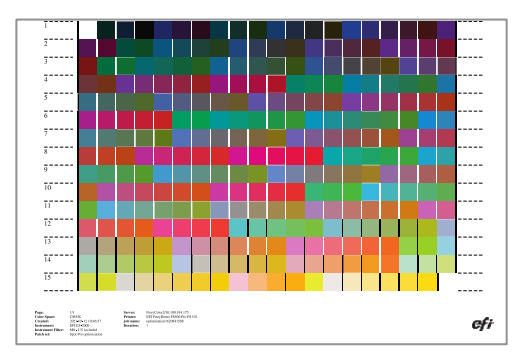

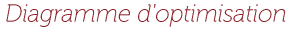

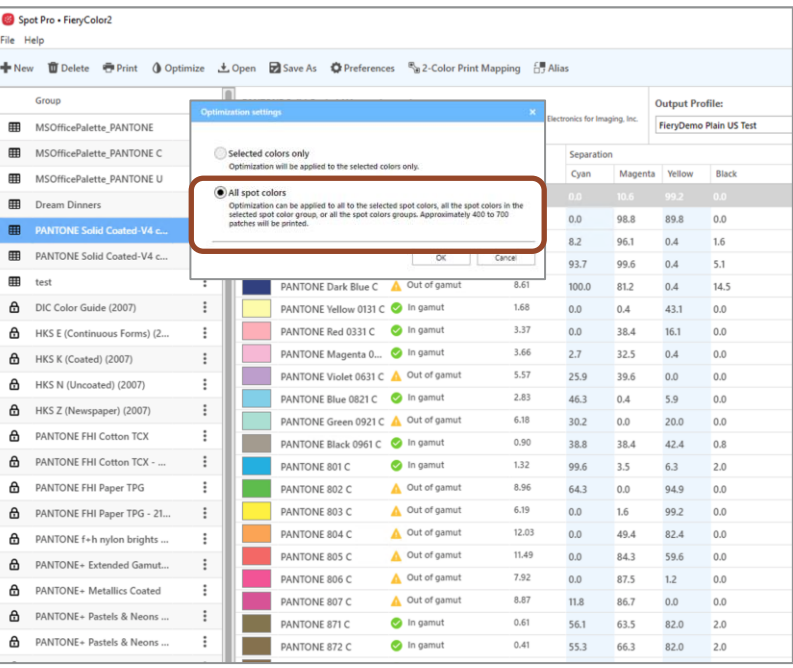

Les nouvelles options de Fiery Spot Pro permettent d'optimiser davantage de couleurs

#### Améliorations des rapports d'optimisation des tons directs

Le nouveau rapport étendu d'optimisation des tons directs Spot Pro donne des détails supplémentaires à la fois concernant chaque couleur individuelle et à propos des groupes.

Les nouvelles informations détaillées comprennent :

- Valeurs delta E (dE) estimées maximales et  $\bullet$ moyennes pour le groupe de tons directs optimisés
- Pourcentage de couleurs se trouvant dans  $\bullet$ la plage 1, 2 ou 3 dE
- Une répartition des valeurs L\*a\*b, des valeurs L\*a\*b optimisées et des valeurs dE, pour chaque couleur optimisée

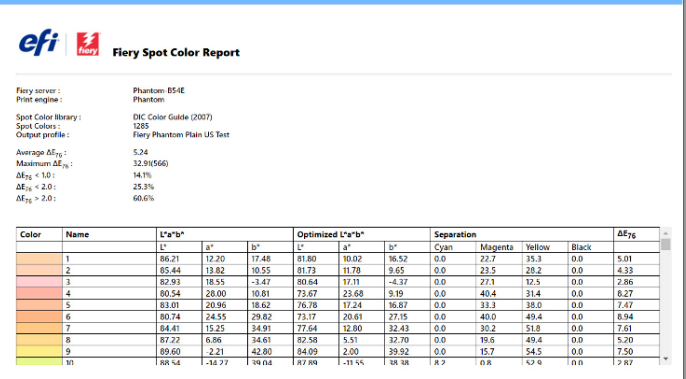

En savoir plus à propos des tons directs optimisés

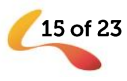

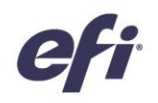

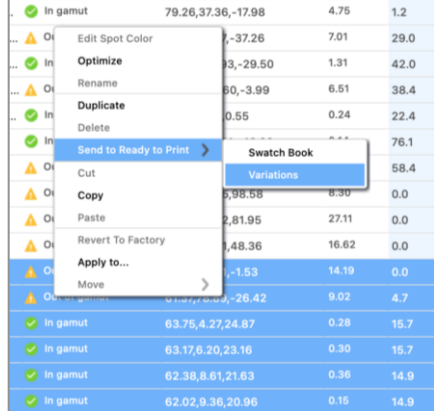

#### Variations pour plusieurs tons directs

La fonctionnalité de variation de Spot Pro permet aux utilisateurs de sélectionner visuellement une meilleure correspondance d'un ton direct souhaité. Ainsi, les utilisateurs peuvent visualiser et sélectionner des variations pour un nombre quelconque de couleurs appartenant à un ou plusieurs groupes. Les opérateurs peuvent également choisir d'imprimer des variations pour plusieurs couleurs sur la même feuille.

Disponible sur les serveurs Fiery pilotant des imprimantes jet d'encre à grande vitesse

#### Autres échantillons de variations

Les utilisateurs peuvent désormais choisir d'imprimer jusqu'à 70 échantillons différents pour des variations de tons directs. Ceci permet d'élargir la plage visuelle de couleurs à mettre en correspondance avec un ton direct souhaité. Cette fonctionnalité est idéalement adaptée pour les utilisateurs qui préfèrent une approche visuelle pour mettre en correspondance des couleurs.

Disponible sur les serveurs Fiery pilotant des imprimantes jet d'encre à grande vitesse

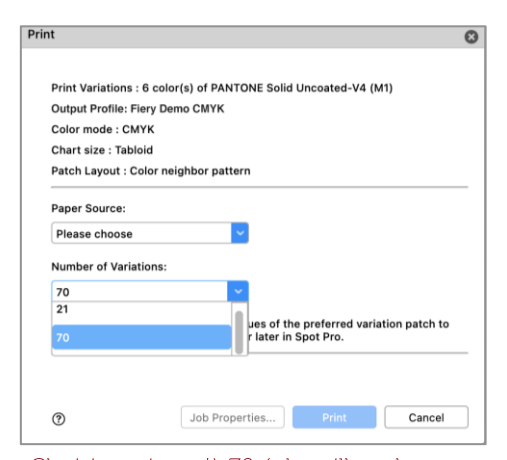

Choisissez jusqu'à 70 échantillons lors de l'impression de variations

#### Plus grande facilité d'utilisation

La précision des couleurs (savoir si une couleur appartient ou non à la gamme d'une imprimante) est désormais distincte de la colonne dE. L'utilisateur peut ainsi visualiser d'un seul coup d'œil l'appartenance à la gamme d'une couleur spécifique.

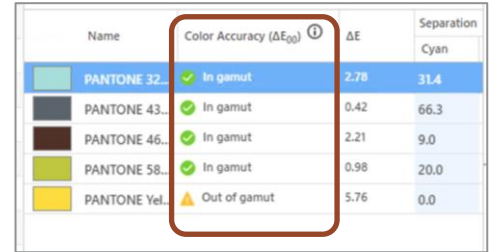

La nouvelle colonne de précision des couleurs

16 of 23

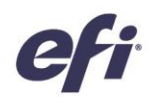

Les contrôles de retouche L\*a\*b sont désormais également plus faciles à utiliser. Il existe maintenant une valeur L\*a\*b unique pour retoucher les couleurs personnalisées. Concernant les couleurs des bibliothèques par défaut, les valeurs L\*a\*b sont verrouillées et ne sont pas éditables (bien qu'elles puissent être retouchées si la couleur est copiée vers un nouveau groupe).

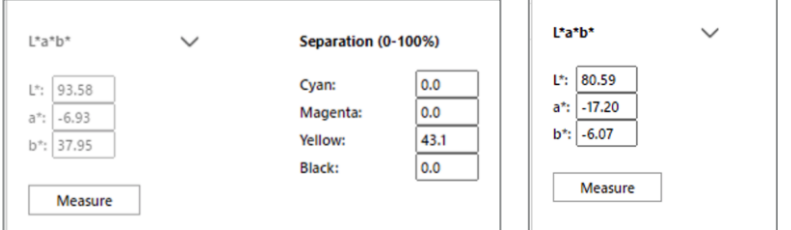

Valeurs L\*a\*b verrouillées pour les couleurs des bibliothèques par défaut

Ensemble unique de valeurs L\*a\*b pour les couleurs personnalisées

Regardez la vidéo pour en savoir plus.

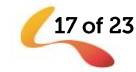

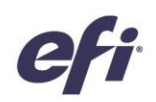

### Gestion

#### Améliorations des étiquettes de tâches

Il est désormais possible d'automatiser l'attribution d'étiquettes à des tâches. Les étiquettes peuvent désormais être appliquées à des tâches dans la boîte de dialogue Propriétés de la tâche. Elles sont ensuite enregistrées dans un préréglage de serveur. Si vous sélectionnez un préréglage de serveur incluant des étiquettes dans un Fiery Hot Folder, une imprimante virtuelle ou dans un Fiery JobFlow, et lors de l'importation de tâches, les tâches seront acheminées vers un serveur Fiery en y

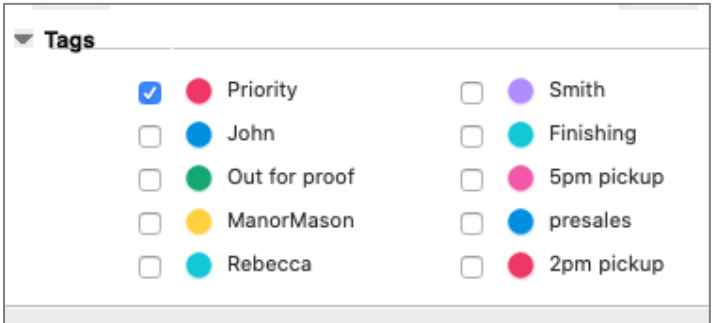

Étiquettes appliquées à une tâche dans Propriétés de la tâche

appliquant automatiquement une ou plusieurs étiquettes. Les étiquettes « connectent » des tâches d'impression Fiery avec des éléments de production, des processus, des personnes, des clients, etc. non-Fiery ou tout autre attribut personnalisé nécessaire au déroulement d'une tâche en production.

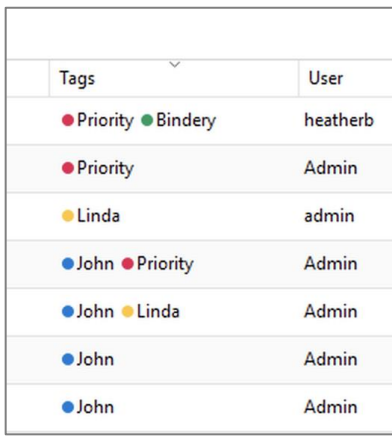

Colonne Étiquettes ajoutée à la liste des tâches

Les informations relatives aux étiquettes sont désormais visibles dans une colonne dédiée dans la liste des tâches. Une fois la colonne ajoutée, l'utilisateur peut effectuer un tri dans la liste par ordre alphanumérique ascendant ou descendant. Lorsque plusieurs étiquettes sont attribuées à une tâche, elles sont affichées et répertoriées dans l'ordre où elles ont été appliquées.

Cette fonctionnalité est uniquement disponible sur les serveurs Fiery pilotant des imprimantes à feuilles.

Regardez la vidéo pour en savoir plus.

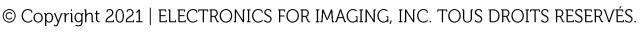

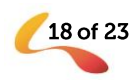

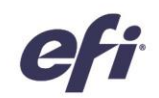

#### Prise en charge des Fiery Hot Folders pour les fichiers **Fiery FreeForm Plus**

Les clients possesseurs de serveurs FS400, et d'autres serveurs plus récents, qui utilisent Fiery FreeForm Create, génèrent des fichiers Fiery FreeForm Plus. Ils peuvent désormais soumettre ces fichiers directement au serveur Fiery à l'aide de FreeForm Create, ou les enregistrer sous la forme d'un package de fichiers autonome (.ffp).

Ils peuvent également utiliser ces packages ffp autonomes avec les Fiery Hot Folders pour automatiser la soumission de tâches FreeForm Create au serveur Fiery. Ainsi, l'application d'attributs tels que les préréglages de serveur ou les modèles d'imposition est plus rapide et efficace.

Regardez la vidéo pour en savoir plus.

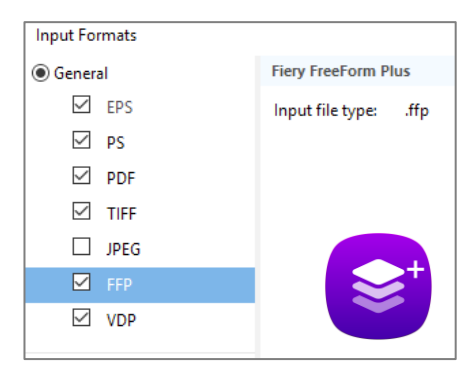

Format de fichiers Fiery FreeForm Plus (ffp) pris en charge dans les Fiery Hot Folders

19 of 23

#### Notifications d'expiration relatives au contrat d'assistance et de maintenance logicielle (SMSA) Fiery XF

Les utilisateurs voient désormais des notifications avant l'expiration de leur contrat d'assistance et de maintenance logicielle (SMSA) Fiery XF. Les notifications sont affichées 90, 60, 30, 15, 10 et 1 jour(s) avant l'expiration du contrat SMSA pour ce serveur.

Cette fonctionnalité est uniquement disponible sur les serveurs Fiery pilotant des imprimantes grand et très grand formats.

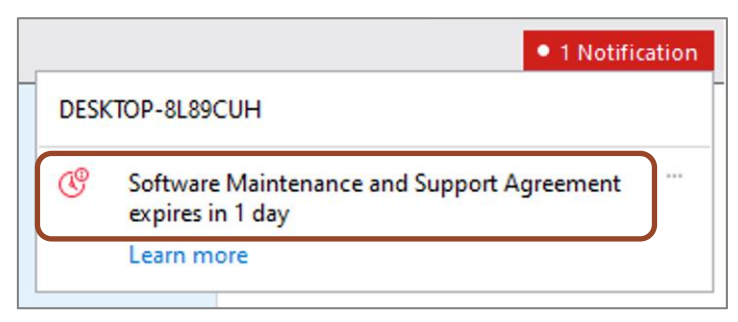

Notification affichant une expiration prochaine de contrat SMSA **Fiery XF** 

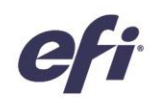

### Connexion

#### **Connectivité Fiery Central**

Fiery Command WorkStation 6.7 peut désormais se connecter aux serveurs Fiery Central utilisant la version de logiciel 2.9, et versions supérieures. Les utilisateurs de Fiery Central peuvent ainsi tirer parti des toutes dernières fonctionnalités de Fiery Command WorkStation et se connecter aux serveurs Fiery qui utilisent les logiciels système Fiery les plus récents, et ce, depuis un même client.

Fiery Command WorkStation

Remarques : Fiery Command WorkStation 6.7 prend en charge un groupe d'imprimantes sur un serveur Fiery Central. Si un serveur Fiery Central a plusieurs groupes d'imprimantes, seul le premier sera disponible dans la Command WorkStation.

Fiery Command WorkStation 6.7 ne prend pas en charge la création de pilotes d'imprimantes signés pour les groupes d'imprimantes.

Pour en savoir plus sur la configuration de Fiery Central avec

Command WorkStation 6.7, contactez FieryCentralSupport@efi.com.

Fiery Command WorkStation 6.7 connecté à un serveur Fiery Central

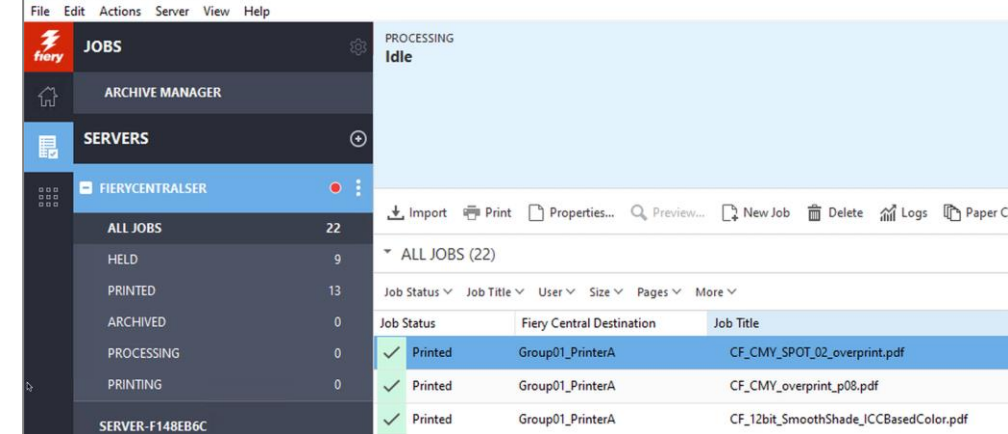

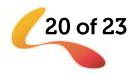

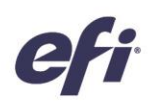

#### Documentation Fiery XF dans le menu Aide

Les utilisateurs peuvent désormais accéder aux documents d'aide pour Fiery XF à partir du menu d'aide de Fiery Command WorkStation. La documentation de la version 7.2.3, et versions ultérieures, y compris les notes de mises à jour client et l'aide de Fiery Command WorkStation, se trouve en un emplacement unique et pratique. Le contenu concerne le serveur Fiery XF et les différentes versions de la Command WorkStation, et est proposé dans toutes les langues prises en charge. Les documents d'aide des imprimantes à feuilles sont déjà disponibles dans Fiery Command WorkStation 6.5, et versions ultérieures.

Cette fonctionnalité est nouvelle pour les utilisateurs d'imprimantes Fiery grand et très grand formats.

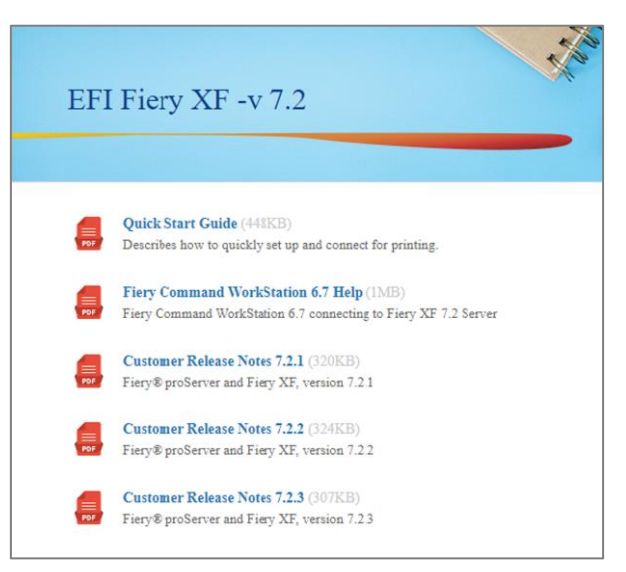

Documents d'aide Fiery XF affichés dans un navigateur web

### Fonctions modifiées ou supprimées

#### L'option de mise à niveau Fiery Compose vers JobMaster n'est plus affichée sur la page d'activation des licences

L'option de mise à niveau Fiery Compose vers JobMaster avec code d'activation de licence (LAC) parvenue en fin de commercialisation a été supprimée de la page d'activation des licences client. Les utilisateurs ne verront plus l'option dans la liste des types de codes LAC disponibles pour activation. Si un utilisateur possède déjà l'option de mise à niveau Compose vers JobMaster avec code d'activation de licence (LAC), il peut tout de même l'activer. À ce stade, elle sera affichée sous la forme d'une option activée.

#### Extension du programme d'échange de dongle Fiery Impose et Fiery Compose

Les versions 6.6 et 6.7 de Fiery Command WorkStation ne prennent plus en charge les licences avec dongle. Par contre, les licences avec code LAC pour Fiery Impose, Fiery Compose ou Fiery SeeQuence Suite (Fiery Impose-Compose) sont prises en charge. Les utilisateurs devront remplacer la licence à base de dongle par une licence à base de logiciel avec code d'activation de licence (LAC) pour continuer à utiliser les produits Fiery avec Fiery Command WorkStation 6.6, et versions ultérieures, afin de profiter des dernières fonctionnalités.

EFI a prolongé le programme d'échange de dongle jusqu'au 31 octobre 2021 afin d'aider les utilisateurs à basculer vers les licences à base de logiciel avec code d'activation de licence (LAC).

La première étape consiste à visiter le site efi.com/FieryDongleTradeIn et à remplir un formulaire de demande. Ensuite, un e-mail sera envoyé dans les 3 jours ouvrables avec une licence d'une durée de 45 jours à utiliser pendant le traitement. Le dongle de produit devra être envoyé par courrier à un lieu de retour EFI dans les 10 jours suivant la réception de la licence temporaire du produit. Une fois le dongle reçu et vérifié par EFI, nous vous enverrons un e-mail avec une licence d'une durée de 1 an. Avant l'échange du dongle par l'utilisateur, il est

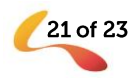

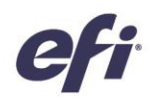

important de vérifier que le serveur Fiery prend en charge Fiery Command WorkStation 6.6 ou 6.7 (voir la liste des imprimantes prises en charge).

#### Conservez la licence associée à un dongle avec les versions précédentes de la Command WorkStation.

Si un utilisateur souhaite continuer à utiliser son produit Fiery sans remplacer le dongle, il peut le faire avec Fiery Command WorkStation 6.5 ou versions antérieures.

#### Aucune alerte pour les licences avec dongle Fiery Impose et Fiery Compose incompatibles pour les utilisateurs Mac

Concernant Command WorkStation 6.6 et versions ultérieures, seules les licences avec code d'activation de licence sont prises en charge pour Fiery Impose, Compose et SeeQuence Suite. Les licences avec dongle ne sont pas prises en charge. Les machines Windows avertiront les utilisateurs de ne pas installer Command WorkStation 6.7 s'ils souhaitent continuer à utiliser leurs licences de produit Fiery avec dongle. Cependant, les utilisateurs Mac ne verront pas cette alerte dans Fiery Software Manager pour Command WorkStation 6.7.

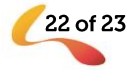

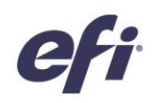

### Ressources supplémentaires

Utilisez la liste de ressources commerciales, techniques et pédagogiques pour vous aider à approfondir vos connaissances sur Fiery Command WorkStation et les produits et applications connexes.

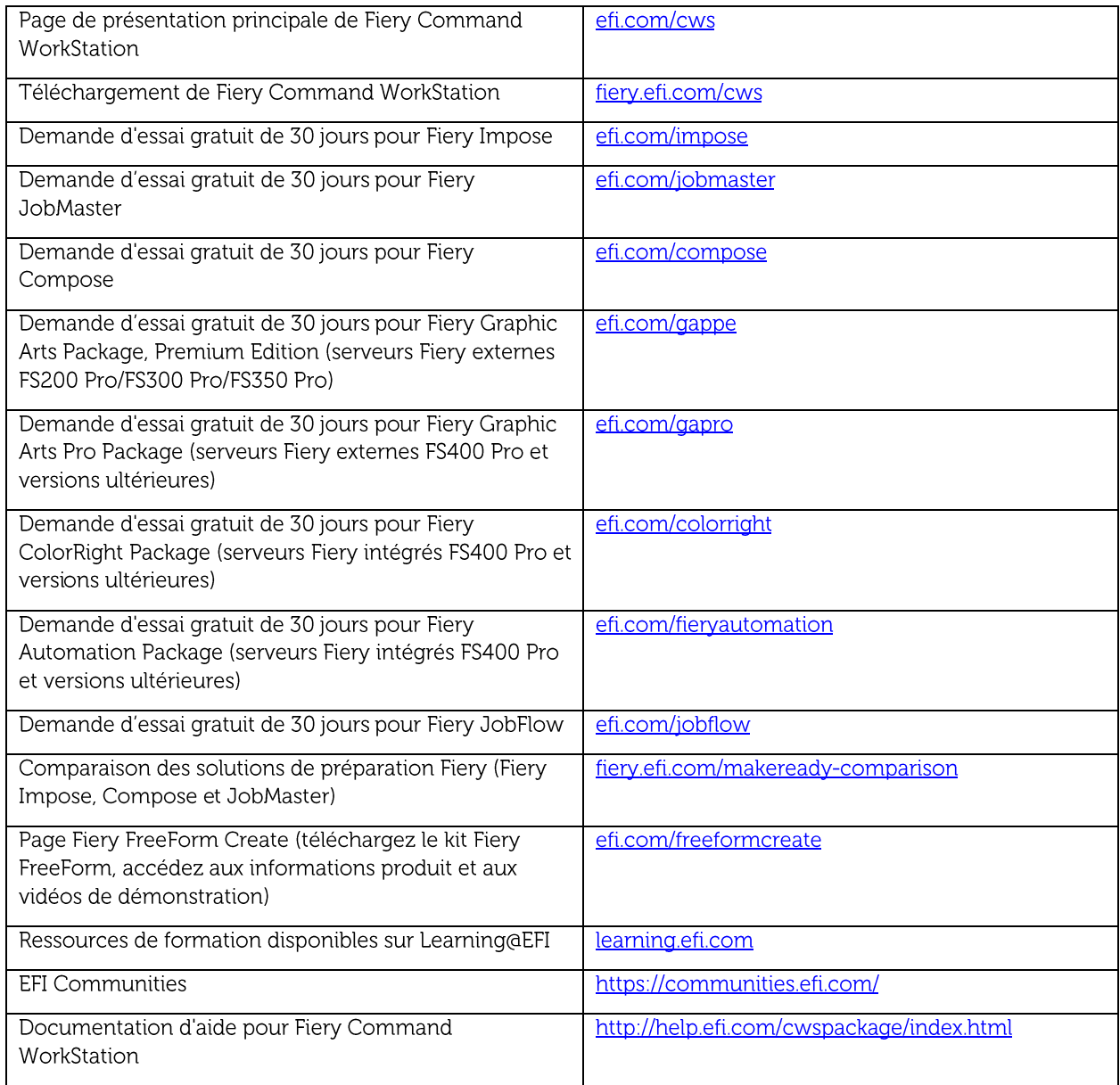

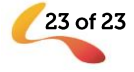